## **[Logowanie](https://pomoc.comarch.pl/dms/index.php/dokumentacja/logowanie-web/)**

Uwaga Do pracy z modułem zalecane są przeglądarki:

- Microsoft Edge
- Google Chrome
- Mozilla Firefox
- Opera

Okno logowania zawiera pola z nazwą operatora (login) oraz hasłem. W przypadku trybu wielofirmowego prezentowane jest dodatkowe pole z wyborem spółki.

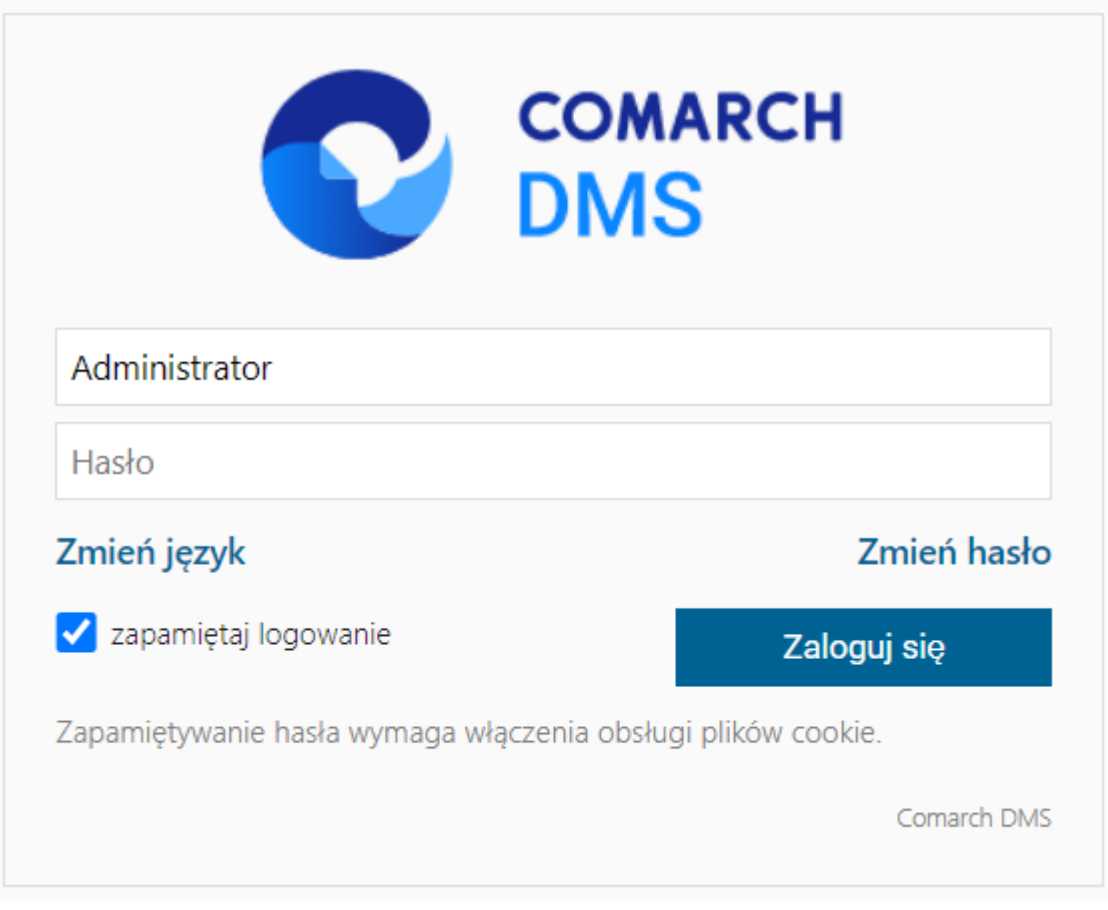

*Logowanie do Comarch DMS do aplikacji serwerowej (dawny web)*

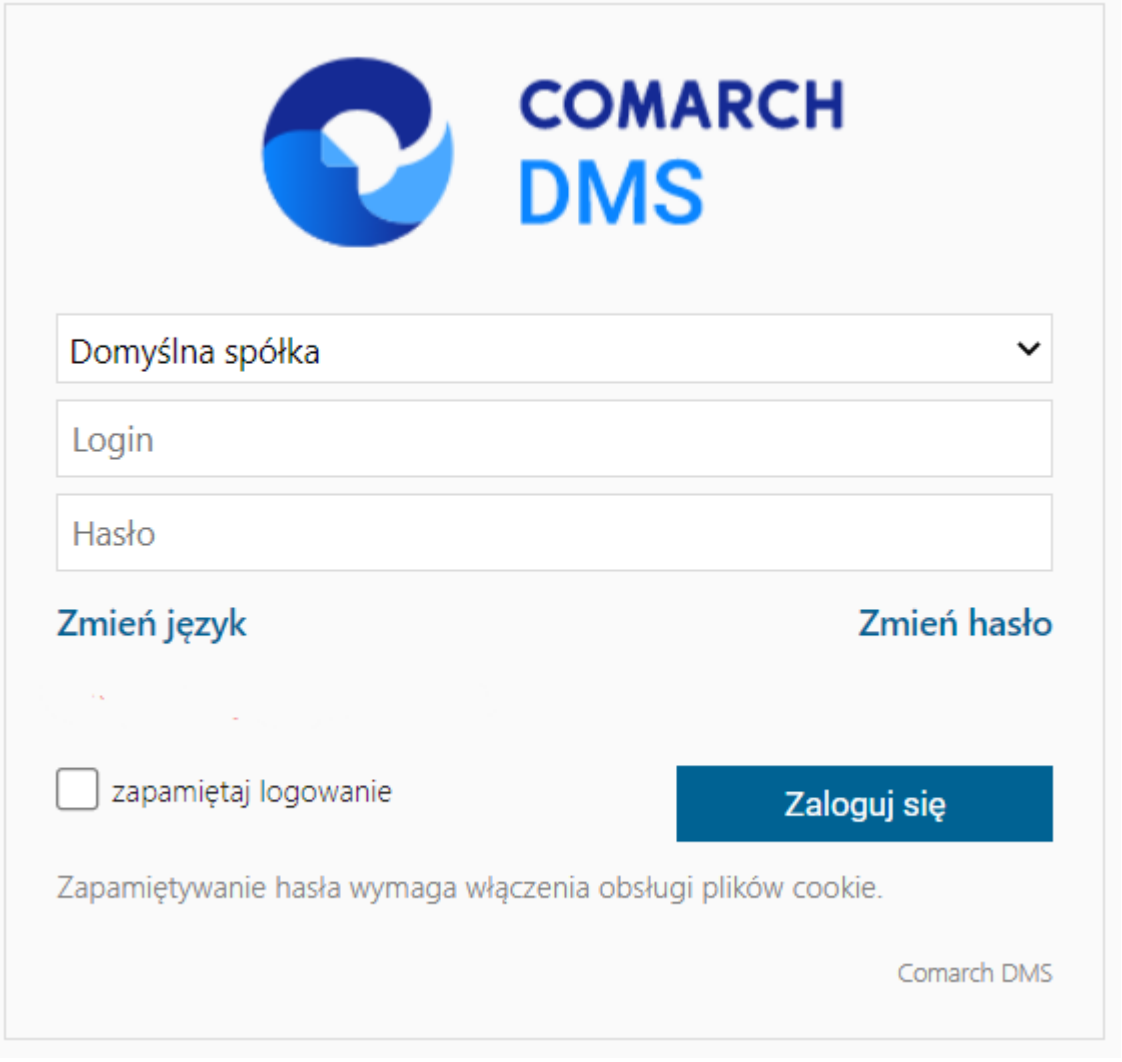

*Logowanie do Comarch DMS do aplikacji serwerowej (dawny web) w trybie wielofirmowym*

W danym momencie operator może pracować tylko z jedną wersją (stacjonarną, WWW lub mobilną) aplikacji Comarch DMS. Podczas logowania, aplikacja weryfikuje czy operator nie jest już zalogowany do innej wersji aplikacji. Jeżeli weryfikacja wykaże, że obecnie operator zalogowany jest do innej wersji, wyświetlony zostanie komunikat z pytaniem dotyczącym automatycznego wylogowania. Zatwierdzenie komunikatu spowoduje wylogowanie operatora z dotychczasowej wersji aplikacji i umożliwi zalogowanie do nowej.

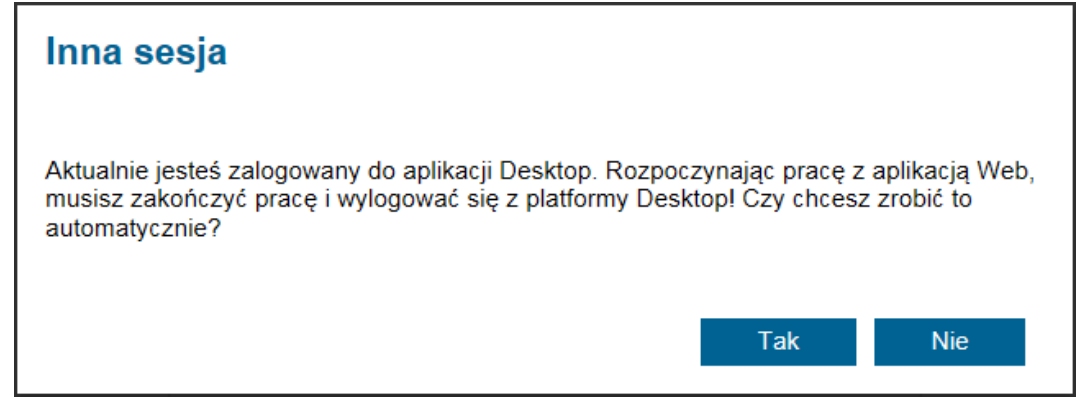

Komunikat podczas logowania do aplikacji serwerowej (dawny web)

Parametr | Exapamiętaj logowanie | [zapamiętaj logowanie] zaznaczenie parametru oznacza, że operator jest zalogowany w Comarch DMS do momentu użycia funkcji (Wyloguj]. Gdy zalogowany operator zamknie okno Comarch DMS za pomocą przycisku –  $\overline{\mathbb{F}}$  , ponowne uruchomienie aplikacji nie będzie wymagało wpisywania hasła, logowanie przebiegnie automatycznie.

W wersji 2024.1.1 wprowadzono możliwość **zablokowania logowania** po określonej liczbie prób logowania na wybrany okres czasu.

W tym celu w pliku **Web.config** znajdującym się w katalogu z plikami aplikacji serwerowej (dawna web) wprowadzono dwa nowe klucze:

- **<add key='MaxLoginAttempts' value="5″/>** w ramach tego klucza należy podać, jaka ma być maksymalna liczba prób logowania dla operatora zanim nastąpi zablokowanie logowania – domyślna wartość to 5
- **<add key='LoginBlockTime' value="60″/>** w ramach tego klucza należy podać, po jakim czasie (liczonym w sekundach) operator będzie mógł podjąć kolejną próbę

logowania, po tym, jak logowanie zostało zablokowane – domyślna wartość to 60.

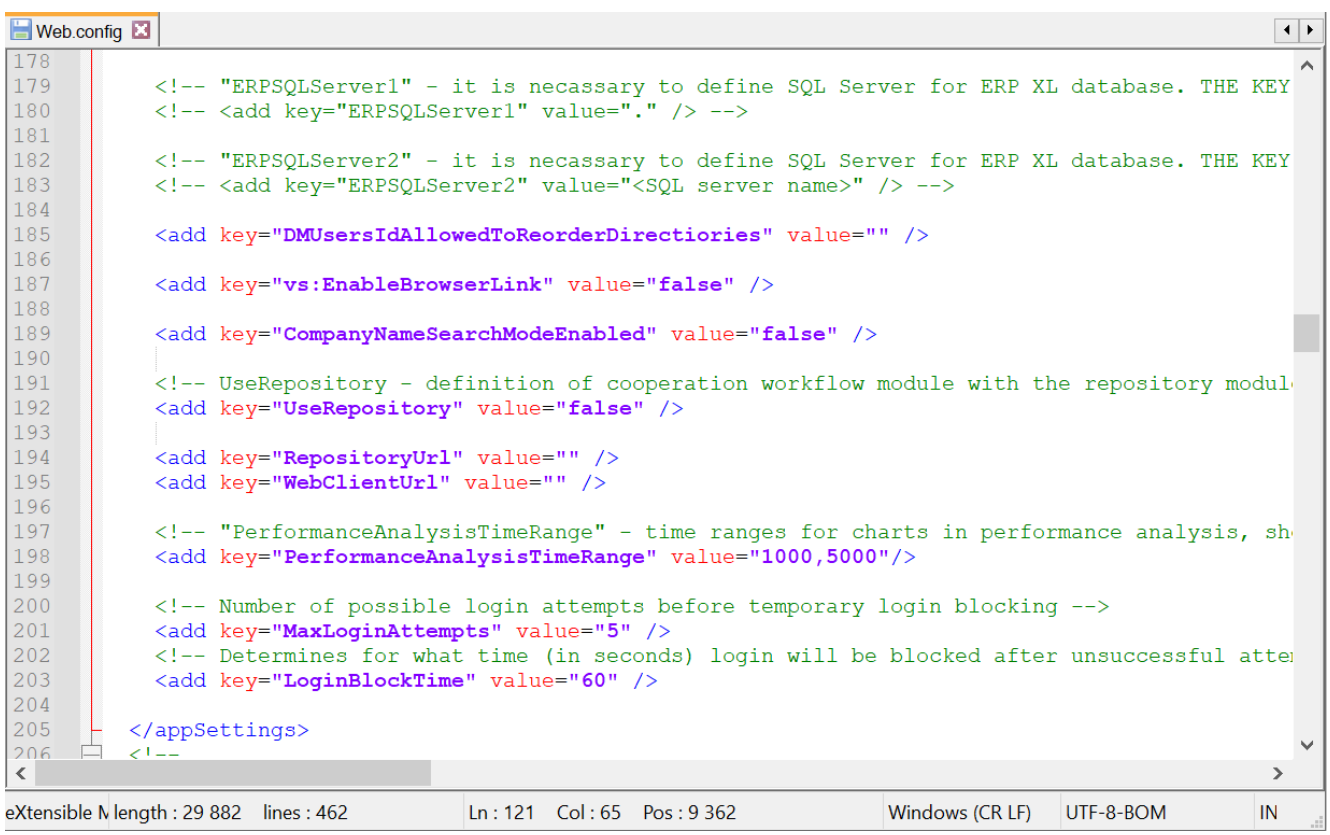

Plik Web.config z nowymi kluczami MaxLoginAttempts i LoginBlockTime

**Jeżeli operator próbował zalogować się do aplikacji serwerowej (dawna web) Comarch DMS za pomocą błędnego loginu i/lub hasła, zaś liczba prób przekroczyła wartość wprowadzoną w ramach klucza <add key='MaxLoginAttempts' value="5″/>**, w takim przypadku poniżej przycisku "Zmień hasło" zostanie wyświetlona informacja *Wykryto zbyt wiele nieudanych prób logowania. Poczekaj i spróbuj ponownie*. Wtedy operator musi poczekać, aż upłynie czas określony w ramach klucza <add key='LoginBlockTime' value="60″/>, aby znów spróbować się **zalogować**.

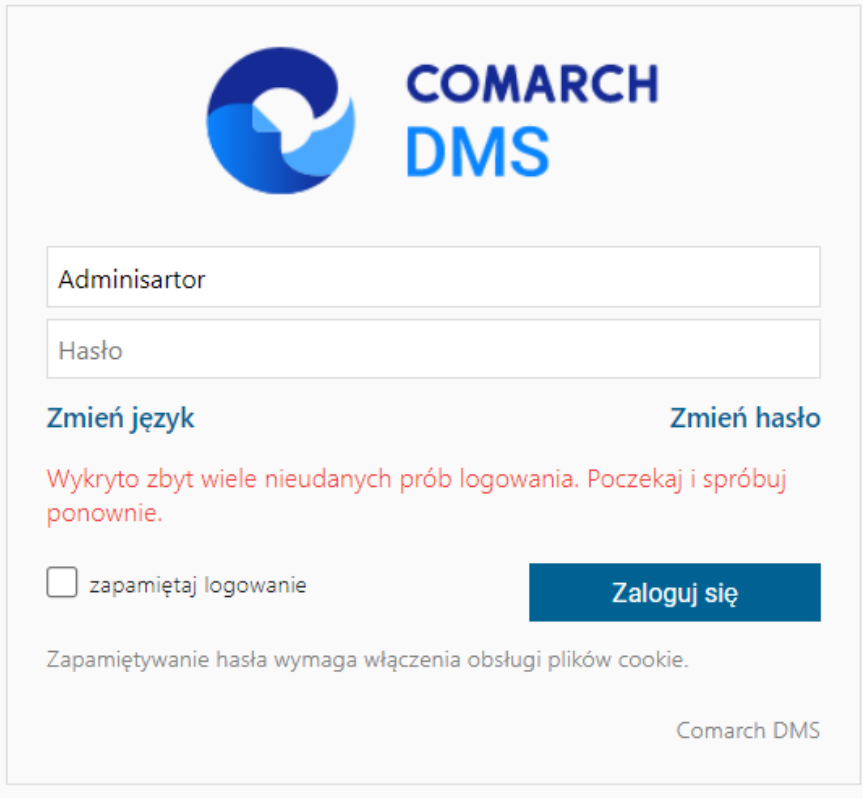

Okno logowania do aplikacji serwerowej Comarch DMS w trybie jednofirmowym – jeśli operator próbował logować się za pomocą błędnych danych zbyt wiele razy

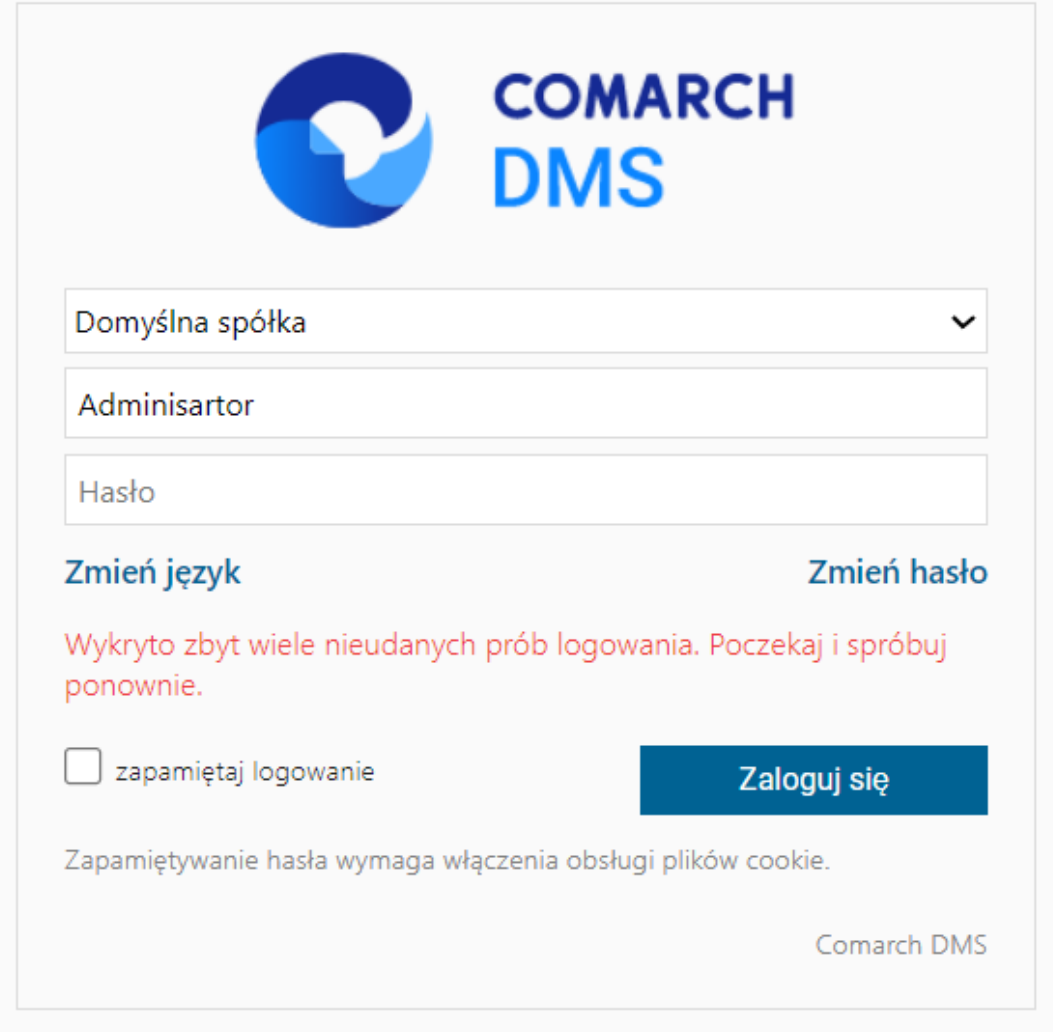

Okno logowania do aplikacji serwerowej Comarch DMS w trybie wielofirmowym – jeśli operator próbował logować się za pomocą błędnych danych zbyt wiele razy

## **[Zmień hasło](https://pomoc.comarch.pl/dms/index.php/dokumentacja/zmien-haslo-aplikacja-web/)**

Funkcjonalność umożliwia samodzielną zmianę hasła dostępowego do aplikacji przez użytkownika.

Hasło może zostać zmienione tylko dla natywnych użytkowników Comarch DMS. Nie jest możliwa zmiana hasła dla operatora systemu Comarch ERP z którym skonfigurowano współpracę.

Na formatce logowania prezentowany jest link "Zmień hasło". Po kliknięciu w link aplikacja prowadzi operatora ułatwiając mu zmianę hasła dostępu. Poszczególne kroki zmiany hasła zostały opisano w artykule [Zmień hasło](https://pomoc.comarch.pl/dms/pl/20211/index.php/dokumentacja/zmien-haslo/) w sekcji aplikacji desktopowej.

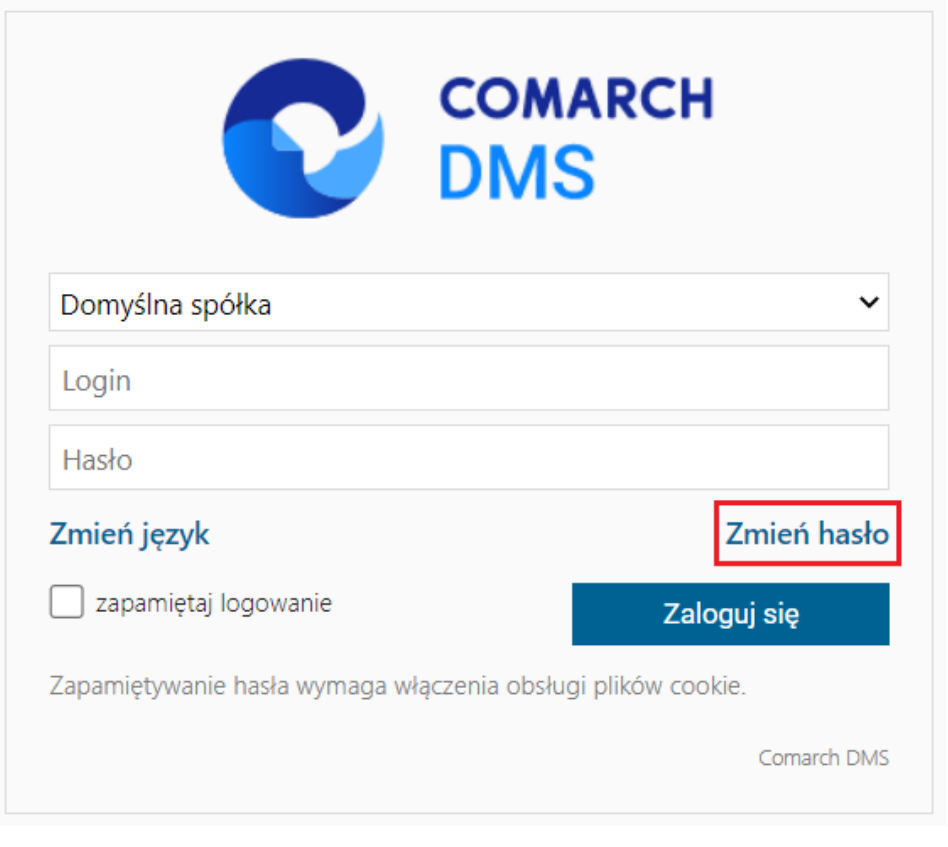

Formatka logowania do aplikacji serwerowej (dawna web) – link do zmiany hasła

## **[Menu główne w aplikacji](https://pomoc.comarch.pl/dms/index.php/dokumentacja/menu-glowne-w-aplikacji-web/) [serwerowej \(dawna web\)](https://pomoc.comarch.pl/dms/index.php/dokumentacja/menu-glowne-w-aplikacji-web/)**

Menu główne aplikacji Comarch DMS w aplikacji serwerowej (dawna web) składa się z poniższych elementów:

 – na tej formatce znajduje się lista wszystkich dokumentów zalogowanego operatora wystawionych w Comarch DMS.

 $\cdot \cdot \cdot$ 

 – zakładka widoczna, jeżeli operator posiada uprawnienia do pracy z modułami Obieg dokumentów i Manager dokumentów. Dla wersji Comarch DMS Standalone oraz współpracy Comarch DMS z: Comarch ERP Enterprise (CEE), Comarch ERP Optima, Comarch ERP Altum i Comarch ERP XL na tej formatce dostępna jest, w zależności od konfiguracji, aplikacja Comarch DMS Repozytorium lub moduł Manager dokumentów. Od wersji 2024.0.0 zakładka nie jest dostępna dla współpracy z Comarch DMS Repozytorium.

lai

 – zakładka widoczna, jeżeli operatorowi nadano uprawnienia w kreatorze raportów i dashboardów, ma możliwość wyświetlania ich na zakładce otwieranej tym przyciskiem.

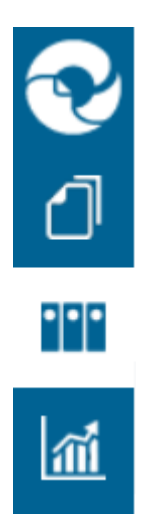

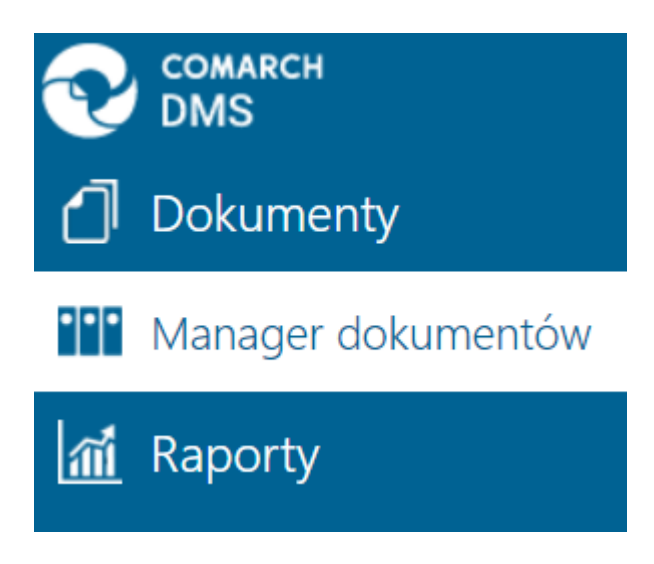

*Widok menu bocznego w Comarch DMS w aplikacji serwerowej (dawna web)*

Oprócz funkcji dostępnych z poziomu bocznego menu, użytkownik ma dostęp do dwóch funkcji prezentowanych w prawym górnym rogu aplikacji.

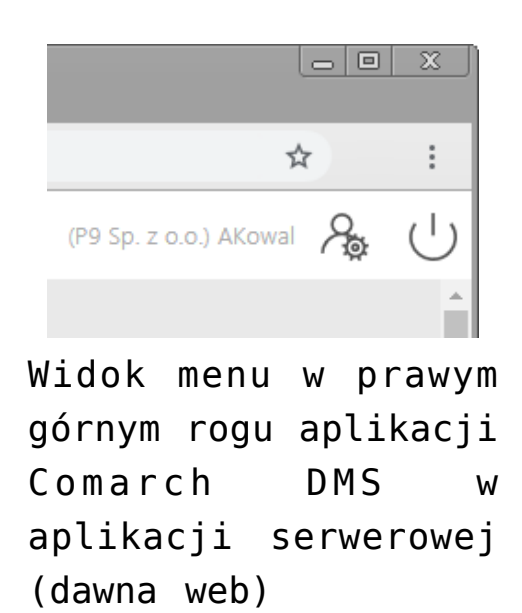

[**Wyloguj**] – umożliwia wylogowanie operatora z aplikacji.

 [**Panel użytkownika**] – w oknie operator ma możliwość określenia zestawu widocznych kolumn na liście dokumentów w

ramach każdego typu obiegu, a także ma dostęp do niektórych parametrów.